#### <span id="page-0-1"></span>A Few Remarks About Debugging in R

Norm Matloff Dept. of Computer Science University of California, Davis

October 13, 2009

<span id="page-0-0"></span>K ロ ▶ K @ ▶ K 할 ▶ K 할 ▶ 이 할 → 9 Q Q →

My sources of bias:

 $\blacktriangleright$  Early career was as a statistics professor at UCD.

<span id="page-1-0"></span>K ロ ▶ K 御 ▶ K 聖 ▶ K 聖 ▶ │ 聖 │ 約 9 (9)

My sources of bias:

- $\blacktriangleright$  Early career was as a statistics professor at UCD.
- ► UCD CS Dept. since 1983. Main research areas: probabilistic/statistical modeling of computer systems; parallel processing; computer architecture and networks; Chinese-language computing.

My sources of bias:

- $\blacktriangleright$  Early career was as a statistics professor at UCD.
- $\triangleright$  UCD CS Dept. since 1983. Main research areas: probabilistic/statistical modeling of computer systems; parallel processing; computer architecture and networks; Chinese-language computing.

(Will release my Rdsm shared-memory parallel R package to CRAN in the next couple of weeks, much improved over the  $\alpha$  version.)

My sources of bias:

- $\blacktriangleright$  Early career was as a statistics professor at UCD.
- $\triangleright$  UCD CS Dept. since 1983. Main research areas: probabilistic/statistical modeling of computer systems; parallel processing; computer architecture and networks; Chinese-language computing.

(Will release my Rdsm shared-memory parallel R package to CRAN in the next couple of weeks, much improved over the  $\alpha$  version.)

.<br>◆ ロ ▶ ◆ @ ▶ ◆ 경 ▶ → 경 ▶ │ 경 │ ◇ 9,9,0°

 $\blacktriangleright$  I'm a longtime Linux fan/promoter. I use it for everything, both professional and personal.

My sources of bias:

- $\blacktriangleright$  Early career was as a statistics professor at UCD.
- $\triangleright$  UCD CS Dept. since 1983. Main research areas: probabilistic/statistical modeling of computer systems; parallel processing; computer architecture and networks; Chinese-language computing.

(Will release my Rdsm shared-memory parallel R package to CRAN in the next couple of weeks, much improved over the  $\alpha$  version.)

.<br>◆ ロ ▶ ◆ @ ▶ ◆ 경 ▶ → 경 ▶ │ 경 │ ◇ 9,9,0°

- $\blacktriangleright$  I'm a longtime Linux fan/promoter. I use it for everything, both professional and personal.
- $\blacktriangleright$  Have been programming since I was 17.

My sources of bias:

- $\blacktriangleright$  Early career was as a statistics professor at UCD.
- $\triangleright$  UCD CS Dept. since 1983. Main research areas: probabilistic/statistical modeling of computer systems; parallel processing; computer architecture and networks; Chinese-language computing.

(Will release my Rdsm shared-memory parallel R package to CRAN in the next couple of weeks, much improved over the  $\alpha$  version.)

- $\blacktriangleright$  I'm a longtime Linux fan/promoter. I use it for everything, both professional and personal.
- $\blacktriangleright$  Have been programming since I was 17. (FORTRAN, punched cards.)

My sources of bias:

- $\blacktriangleright$  Early career was as a statistics professor at UCD.
- $\triangleright$  UCD CS Dept. since 1983. Main research areas: probabilistic/statistical modeling of computer systems; parallel processing; computer architecture and networks; Chinese-language computing.

(Will release my Rdsm shared-memory parallel R package to CRAN in the next couple of weeks, much improved over the  $\alpha$  version.)

- $\blacktriangleright$  I'm a longtime Linux fan/promoter. I use it for everything, both professional and personal.
- $\blacktriangleright$  Have been programming since I was 17. (FORTRAN, punched cards.)
- <span id="page-7-0"></span> $\triangleright$  GUIs and IDEs are nice, but:
	- I didn't grow up with it. Not a "necessity" to me like it is for most new grads today.

My sources of bias:

- $\blacktriangleright$  Early career was as a statistics professor at UCD.
- $\triangleright$  UCD CS Dept. since 1983. Main research areas: probabilistic/statistical modeling of computer systems; parallel processing; computer architecture and networks; Chinese-language computing.

(Will release my Rdsm shared-memory parallel R package to CRAN in the next couple of weeks, much improved over the  $\alpha$  version.)

- $\blacktriangleright$  I'm a longtime Linux fan/promoter. I use it for everything, both professional and personal.
- $\blacktriangleright$  Have been programming since I was 17. (FORTRAN, punched cards.)
- $\triangleright$  GUIs and IDEs are nice, but:
	- I didn't grow up with it. Not a "necessity" to me like it is for most new grads today.

<span id="page-8-0"></span> $4 \equiv 1$   $\equiv 0.99$ 

I like to use the same text editor for [eve](#page-7-0)r[yt](#page-9-0)[h](#page-0-0)[i](#page-1-0)[n](#page-8-0)[g](#page-9-0) [I d](#page-0-0)[o.](#page-0-1)

<span id="page-9-0"></span> $\triangleright$  Debugging is one of the most underrated software skills.

 $\triangleright$  Debugging is one of the most underrated software skills. I may not think IDEs are important, but debugging tools are crucial.

K ロ X x 4 D X X 원 X X 원 X 원 X 2 D X Q Q

 $\triangleright$  Debugging is one of the most underrated software skills. I may not think IDEs are important, but debugging tools are crucial.

**KOD KARD KED KED BE YOUR** 

That's why Pete Salzman and I wrote our book on debugging.

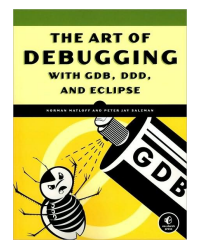

 $\triangleright$  Debugging is one of the most underrated software skills. I may not think IDEs are important, but debugging tools are crucial.

That's why Pete Salzman and I wrote our book on debugging.

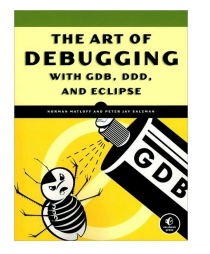

 $\triangleright$  R's debugging tools have been its weakest link.

**KOD KARD KED KED BE YOUR** 

 $\triangleright$  Debugging is one of the most underrated software skills. I may not think IDEs are important, but debugging tools are crucial.

That's why Pete Salzman and I wrote our book on debugging.

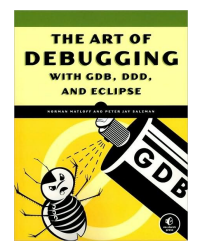

- $\triangleright$  R's debugging tools have been its weakest link.
- I thus am delighted that REvolution Computing is stepping into the void. I hope they or others go to open source/cross platform.

► R's built-in **debug()** function: non-GUI, limited capabilities but serviceable. Somewhat improved in R 2.10.0.

K ロ X x 4 D X X 원 X X 원 X 원 X 2 D X Q Q

- ► R's built-in **debug()** function: non-GUI, limited capabilities but serviceable. Somewhat improved in R 2.10.0.
- ▶ R's built-in **trace(), browser(), recovery()** etc. functions: These add finer control, e.g. conditional breakpoints, crash post mortems, etc.

- ► R's built-in **debug()** function: non-GUI, limited capabilities but serviceable. Somewhat improved in R 2.10.0.
- ▶ R's built-in **trace(), browser(), recovery()** etc. functions: These add finer control, e.g. conditional breakpoints, crash post mortems, etc.
- ► Mark Bravington's **debug** package: GUI view of one's source code as one traverses it. But can't use mouse to click-and-set breakpoints, query values of variables, etc.

- ► R's built-in **debug()** function: non-GUI, limited capabilities but serviceable. Somewhat improved in R 2.10.0.
- ▶ R's built-in **trace(), browser(), recovery()** etc. functions: These add finer control, e.g. conditional breakpoints, crash post mortems, etc.
- ► Mark Bravington's **debug** package: GUI view of one's source code as one traverses it. But can't use mouse to click-and-set breakpoints, query values of variables, etc. "If it doesn't click, you must acquit."

- ► R's built-in **debug()** function: non-GUI, limited capabilities but serviceable. Somewhat improved in R 2.10.0.
- ▶ R's built-in **trace(), browser(), recovery()** etc. functions: These add finer control, e.g. conditional breakpoints, crash post mortems, etc.
- ► Mark Bravington's **debug** package: GUI view of one's source code as one traverses it. But can't use mouse to click-and-set breakpoints, query values of variables, etc. "If it doesn't click, you must acquit."

(Mark just informed me today he's preparing an update to the package.)

 $\blacktriangleright$  Viewable breakpoints.

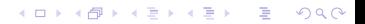

 $\blacktriangleright$  Viewable breakpoints. "It's 10 p.m. Do you where your breakpoints are?"

 $\triangleright$  Viewable breakpoints. "It's 10 p.m. Do you where your breakpoints are?" Not in the above tools. (An example in my forthcoming R book has a kludge fix for this.)

**KOD KOD KED KED E VAN** 

- $\triangleright$  Viewable breakpoints. "It's 10 p.m. Do you where your breakpoints are?" Not in the above tools. (An example in my forthcoming R book has a kludge fix for this.)
- $\triangleright$  Saveable debugging sessions. So can come back the next day for more torture without setup time. :-)

- $\triangleright$  Viewable breakpoints. "It's 10 p.m. Do you where your breakpoints are?" Not in the above tools. (An example in my forthcoming R book has a kludge fix for this.)
- $\triangleright$  Saveable debugging sessions. So can come back the next day for more torture without setup time. :-) Not in the above tools.

- $\triangleright$  Viewable breakpoints. "It's 10 p.m. Do you where your breakpoints are?" Not in the above tools. (An example in my forthcoming R book has a kludge fix for this.)
- $\triangleright$  Saveable debugging sessions. So can come back the next day for more torture without setup time. :-) Not in the above tools.

**KORK ERKER ADAM ADA** 

 $\triangleright$  User-customizable: Ability to program macros, etc.

- $\triangleright$  Viewable breakpoints. "It's 10 p.m. Do you where your breakpoints are?" Not in the above tools. (An example in my forthcoming R book has a kludge fix for this.)
- $\triangleright$  Saveable debugging sessions. So can come back the next day for more torture without setup time. :-) Not in the above tools.

**KORK ERKER ADAM ADA** 

 $\triangleright$  User-customizable: Ability to program macros, etc. Doable in above tools via **trace()** and **browser().**

- $\triangleright$  Viewable breakpoints. "It's 10 p.m. Do you where your breakpoints are?" Not in the above tools. (An example in my forthcoming R book has a kludge fix for this.)
- $\triangleright$  Saveable debugging sessions. So can come back the next day for more torture without setup time. :-) Not in the above tools.
- $\triangleright$  User-customizable: Ability to program macros, etc. Doable in above tools via **trace()** and **browser().**
- $\triangleright$  GUI. Most people other than me really want it (me too, to a large degree).

- $\triangleright$  Viewable breakpoints. "It's 10 p.m. Do you where your breakpoints are?" Not in the above tools. (An example in my forthcoming R book has a kludge fix for this.)
- $\triangleright$  Saveable debugging sessions. So can come back the next day for more torture without setup time. :-) Not in the above tools.
- $\triangleright$  User-customizable: Ability to program macros, etc. Doable in above tools via **trace()** and **browser().**
- $\triangleright$  GUI. Most people other than me really want it (me too, to a large degree).
- $\triangleright$  Watchpoints. Run until specified variable changes value. Fairly easy to implement in an interpreted language like R.

- $\triangleright$  Viewable breakpoints. "It's 10 p.m. Do you where your breakpoints are?" Not in the above tools. (An example in my forthcoming R book has a kludge fix for this.)
- $\triangleright$  Saveable debugging sessions. So can come back the next day for more torture without setup time. :-) Not in the above tools.
- $\triangleright$  User-customizable: Ability to program macros, etc. Doable in above tools via **trace()** and **browser().**
- $\triangleright$  GUI. Most people other than me really want it (me too, to a large degree).
- $\triangleright$  Watchpoints. Run until specified variable changes value. Fairly easy to implement in an interpreted language like R.
- $\triangleright$  Ability to debug parallel code (next slide).

K ロ X (日) X (日) X (日) X (日) X (日) X (日) X (日) X (日) X (日) X (日) X (日)

 $\blacktriangleright$  Debugging of parallel processes much harder than for single process.

K ロ ▶ K @ ▶ K 할 ▶ K 할 ▶ 이 할 → 9 Q Q →

- $\triangleright$  Debugging of parallel processes much harder than for single process.
- $\triangleright$  Not many tools out there even for C/C++. TotalView (commercial), XMPI (open source, for MPI).

- $\triangleright$  Debugging of parallel processes much harder than for single process.
- $\triangleright$  Not many tools out there even for  $C/C_{++}$ . TotalView (commercial), XMPI (open source, for MPI).
- $\triangleright$  Screen footprint problem: If have n processes, that means n windows. Problem is compounded if use GUI.

- $\triangleright$  Debugging of parallel processes much harder than for single process.
- $\triangleright$  Not many tools out there even for  $C/C_{++}$ . TotalView (commercial), XMPI (open source, for MPI).
- $\triangleright$  Screen footprint problem: If have n processes, that means n windows. Problem is compounded if use GUI.
- $\triangleright$  Many existing parallel R platforms make parallel debugging very difficult, due to lack of terminals for the processes. (One of my Rdsm modes allows it.)

K ロ X (日) X (日) X (日) X (日) X (日) X (日) X (日) X (日) X (日) X (日) X (日)

Sorry, no magic bullets.

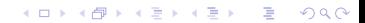

Sorry, no magic bullets.

 $\blacktriangleright$  Fundamental principles of debugging:

K ロ ▶ K @ ▶ K 할 ▶ K 할 ▶ 이 할 → 9 Q Q →

Sorry, no magic bullets.

 $\blacktriangleright$  Fundamental principles of debugging:

K ロ ▶ K @ ▶ K 할 ▶ K 할 ▶ 이 할 → 9 Q Q →

 $\blacktriangleright$  Principle of Confirmation:

Sorry, no magic bullets.

- $\blacktriangleright$  Fundamental principles of debugging:
	- $\triangleright$  Principle of Confirmation: Even though you are "sure" a certain variable has a certain value, or that a certain if-condition holds, confirm it.

Sorry, no magic bullets.

- $\blacktriangleright$  Fundamental principles of debugging:
	- $\triangleright$  Principle of Confirmation: Even though you are "sure" a certain variable has a certain value, or that a certain if-condition holds, confirm it.
	- $\triangleright$  Start small: Try the program on a small vector, maybe in with a scaled-down version of the program itself.

Sorry, no magic bullets.

- $\blacktriangleright$  Fundamental principles of debugging:
	- $\triangleright$  Principle of Confirmation: Even though you are "sure" a certain variable has a certain value, or that a certain if-condition holds, confirm it.
	- $\triangleright$  Start small: Try the program on a small vector, maybe in with a scaled-down version of the program itself.
	- $\triangleright$  Top-down approach: When debugging **f**() which calls  $g($ ), don't follow calls to **g()** at first. Check first whether the return value of **g()** is correct.

Sorry, no magic bullets.

- $\blacktriangleright$  Fundamental principles of debugging:
	- $\triangleright$  Principle of Confirmation: Even though you are "sure" a certain variable has a certain value, or that a certain if-condition holds, confirm it.
	- $\triangleright$  Start small: Try the program on a small vector, maybe in with a scaled-down version of the program itself.
	- $\triangleright$  Top-down approach: When debugging **f**() which calls  $g($ ), don't follow calls to **g()** at first. Check first whether the return value of **g()** is correct.
	- $\triangleright$  Use binary search: Say you have a syntax error that's baffling you. Comment-out half the code of the function, to see if the error disappears. Then comment-out half of the half that triggers the error, etc.

# Tips (cont'd.)

► Have a boolean global variable, say **dbg**, that turns debugging on and off, and then insert breakpoints with something like

```
if (dbg) browser()
```
- $\triangleright$  My aforementioned kludge may help you organize better, e.g. keep track of your breakpoints. Download from [http:](http://heather.cs.ucdavis.edu/DebugKludge.r) [//heather.cs.ucdavis.edu/DebugKludge.r](http://heather.cs.ucdavis.edu/DebugKludge.r).
- $\blacktriangleright$  If you are using a terminal-less parallel R package and are forced to use print statements in lieu of a debugging tool, use **message()** instead of **print()**. (The latter may not actually print.)